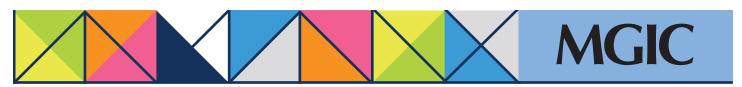

## Loan Center help: Cancel approval • Resubmit a loan originally submitted as a data file

## Cancel approval

Cancel a Commitment/Certificate on a loan whose coverage we've approved but not activated.

Click *Manage Existing Loans* in the main menu and then search for your loan.

Under Quick Actions, you may need to click the *More...* link to see the *Cancel Approval* link. Click *Cancel Approval*.

Complete the Cancel Approval form; enter your name.

Click Cancel Commitment

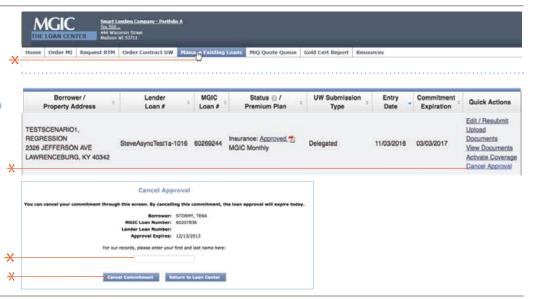

Resubmit a loan originally submitted as a data-only (Delegated) file

Edit and resubmit loan data after submitting a loan for underwriting.

Under Quick Actions, select *Edit/Resubmit*.

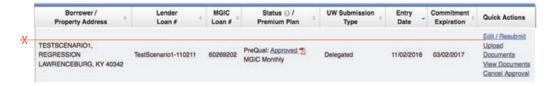

## Update loan information.

## Click Submit.

- If changes do not affect an approval decision, the Loan Center will create a new, updated Commitment/Certificate
- If changes affect the original underwriting decision, the loan's Insurance Status will change to "Suspended Commitment"
  - An MGIC Underwriter will review the loan

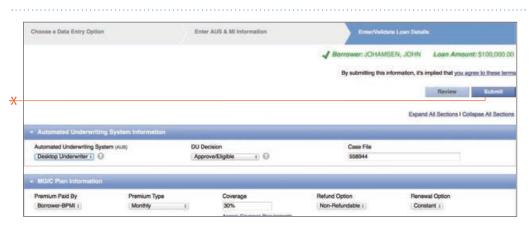

×

For more information about using the Loan Center, contact customer\_service@mgic.com or 1-800-424-6442. If you have underwriting questions, contact your Underwriting Service Center, mgic.com/contact.

Login at loancenter.mgic.com